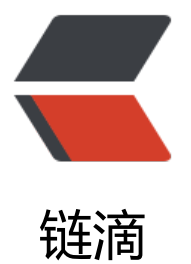

## spring-boot: 简述 [spr](https://ld246.com)ingboot 启动流程

作者: Ethan

原文链接:https://ld246.com/article/1524796283527

来源网站:[链滴](https://ld246.com/member/Ethan)

许可协议:[署名-相同方式共享 4.0 国际 \(CC BY-SA 4.0\)](https://ld246.com/article/1524796283527)

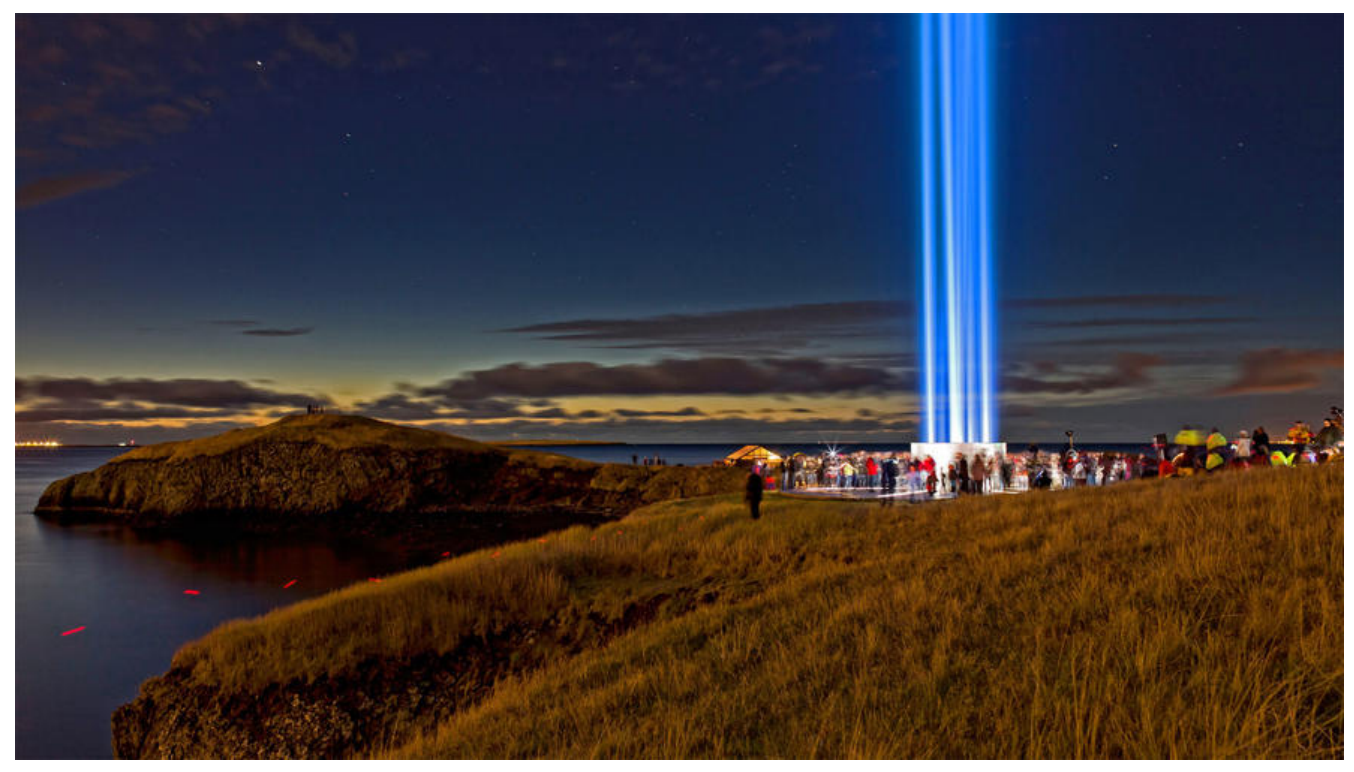

## **正文**

说springboot的启动流程当然少不了springboot启动入口类

@SpringBootApplication public class SpringBootWebApplication { public static void main(String[] args) { SpringApplication application = new SpringApplication(SpringBootWebApplication.class)

application.run(args);

 } }```

以上代码很容易看出哪些是关键,当然是@SpringBootApplication和application.run()分别是springb ot加载配置和启动,下面详细说明这两块。 #### 1.SpringBootApplication的背后

@Target(ElementType.TYPE)

@Retention(RetentionPolicy.RUNTIME)

@Documented

@Inherited

@SpringBootConfiguration

@EnableAutoConfiguration

@ComponentScan(excludeFilters = {

@Filter(type = FilterType.CUSTOM, classes = TypeExcludeFilter.class),

@Filter(type = FilterType.CUSTOM, classes = AutoConfigurationExcludeFilter.class) })

public @interface SpringBootApplication {

}```

其中@Configuration(@SpringBootConfiguration中其实用的也是@Configuration);@EnableAu oConfiguration;@ComponentScan三个是最重要的注解,@SpringBootApplication整合了三个注 使用者写起来看起来都比较简洁。

## **1.1 @Configuration**

它就是JavaConfig形式的Spring Ioc容器的配置类使用的那个@Configuration,这里的启动类标注 @Configuration之后,本身其实也是一个IoC容器的配置类。如下案例说明xml和注解实现bean的定义

```
<?xml version="1.0" encoding="UTF-8"?>
<beans xmlns="http://www.springframework.org/schema/beans"
    xmlns:xsi="http://www.w3.org/2001/XMLSchema-instance"
    xsi:schemaLocation="http://www.springframework.org/schema/beans http://www.springf
amework.org/schema/beans/spring-beans-3.0.xsd"
    default-lazy-init="true">
     <!--bean定义-->
</beans>```
#### 1.1 @EnableAutoConfiguration
```
@SuppressWarnings("deprecation") @Target(ElementType.TYPE) @Retention(RetentionPolicy.RUNTIME) @Documented @Inherited @AutoConfigurationPackage @Import(EnableAutoConfigurationImportSelector.class) public @interface EnableAutoConfiguration {

@EnableAutoConfiguration简单的说它的作用就是借助@Import的支持,收集和注册特定场景相 的bean定义。其中,最关键的要属@Import(EnableAutoConfigurationImportSelector.class),借 EnableAutoConfigurationImportSelector, @EnableAutoConfiguration可以帮助SpringBoot应 将所有符合条件的@Configuration配置都加载到当前SpringBoot创建并使用的IoC容器。借助于Spri g框架原有的一个工具类: SpringFactoriesLoader的支持很智能的自动配置:

![clipboard.png](https://segmentfault.com/img/bV86NU?w=716&h=624 "clipboard.png")

SpringFactoriesLoader其主要功能就是从指定的配置文件META-INF/spring.factories加载配置。将 中org.springframework.boot.autoconfigure.EnableutoConfiguration对应的配置项通过反射(Jav Refletion)实例化为对应的标注了@Configuration的JavaConfig形式的IoC容器配置类,然后汇总 一个并加载到IoC容器。(如下页面模版的配置)

![clipboard.png](https://segmentfault.com/img/bV0NgB?w=1764&h=274 "clipboard.png")

\* \* \*

#### 1.2 springboot启动简单流程

1.2.1 当我们运行SpringApplication的main方法时,调用静态方法run()首先是实例化,SpringApplicati

n初始化的时候主要做主要做三件事:

\* 根据classpath下是否存在(ConfigurableWebApplicationContext)判断是否要启动一个web appli ationContext。

\* SpringFactoriesInstances加载classpath下所有可用的ApplicationContextInitializer

\* SpringFactoriesInstances加载classpath下所有可用的ApplicationListener

![clipboard.png](https://segmentfault.com/img/bV86Bk?w=782&h=207 "clipboard.png")

1.2.2 SpringApplicatio实例化完成并且完成配置后调用run()方法,首先遍历初始化过程中加载的Sprin ApplicationRunListeners,然后调用starting(),开始监听springApplication的启动。

![clipboard.png](https://segmentfault.com/img/bV86Dx?w=761&h=546 "clipboard.png")

1.2.3 加载SpringBoot配置环境(ConfigurableEnvironment), 如果是通过web容器发布, 会加载Sta dardEnvironment。将配置环境(Environment)加入到监听器对象中(SpringApplicationRunListeners 。

1.2.4 banner属性的设置

![clipboard.png](https://segmentfault.com/img/bV86F8?w=814&h=245 "clipboard.png")

1.2.5 ConfigurableApplicationContext(应用配置上下文)创建,根据webEnvironment是否是web 境创建默认的contextClass

,AnnotationConfigEmbeddedWebApplicationContext(通过扫描所有注解类来加载bean)和Config rableWebApplicationContext),最后通过BeanUtils实例化上下文对象,并返回。

![clipboard.png](https://segmentfault.com/img/bV86Jv?w=721&h=291 "clipboard.png")

1.2.5 prepareContext()方法将listeners、environment、applicationArguments、banner等重要 件与上下文对象关联。

![clipboard.png](https://segmentfault.com/img/bV86JE?w=816&h=446 "clipboard.png")

1.2.6 refreshContext(context),bean的实例化完成IoC容器可用的最后一道工序。

![clipboard.png](https://segmentfault.com/img/bV86Ku?w=781&h=572 "clipboard.png")

1.2.7 最后springboot做一些收尾工作。自此springboot的简单流程到此结束。